## **UII GFP Custody Detail Report**

## **Table of Contents EDA Roles [............................................................................................................................................................................................................................................................ 1](#page-0-0) Search Criteria [..................................................................................................................................................................................................................................................... 2](#page-1-0) [Sample Search Results....................................................................................................................................................................................................................................... 2](#page-1-1)** EDA Homepage > Analytics > Reports > Reports IUID Reports > UII GFP Custody Detail Report **Reference Guide**

**IUID GFP Custody By CAGE/DUNS/DoDAAC Report provides GFP custody information by CAGE that includes, but not limited to Part and Serial Numbers, NSN and Sent/Received Dates. The IUID GFP Custody By Contract Detail Report provides GFP custody information by contract that includes, but not limited to Part and Serial Numbers, NSN and Effective Dates.**

**[Exporting Search Results................................................................................................................................................................................................................................... 3](#page-2-0)**

<span id="page-0-0"></span>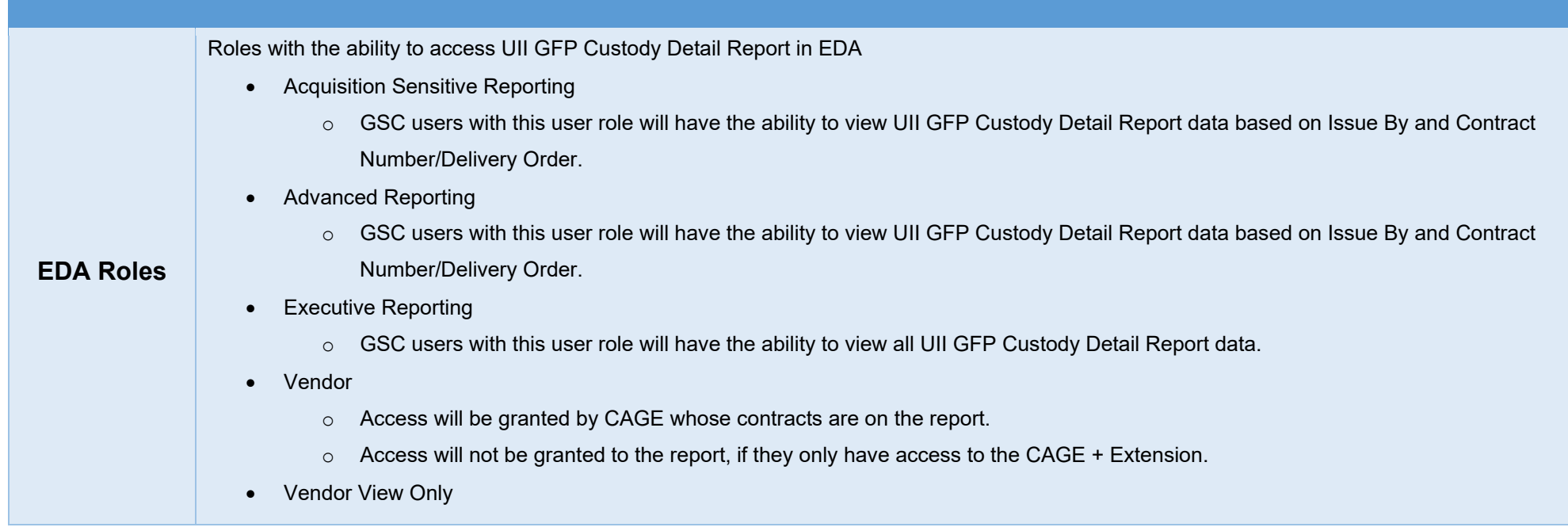

<span id="page-1-1"></span><span id="page-1-0"></span>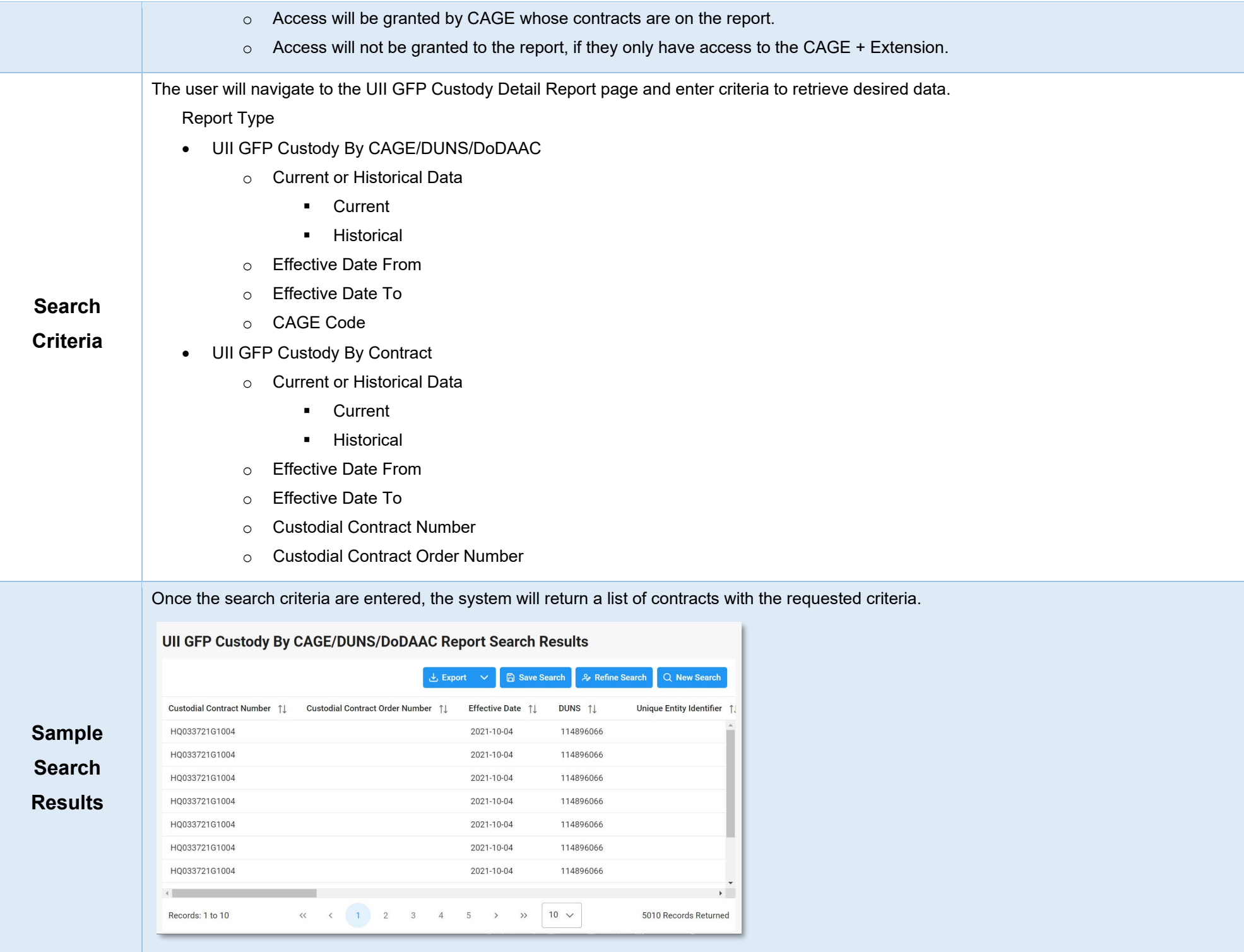

<span id="page-2-0"></span>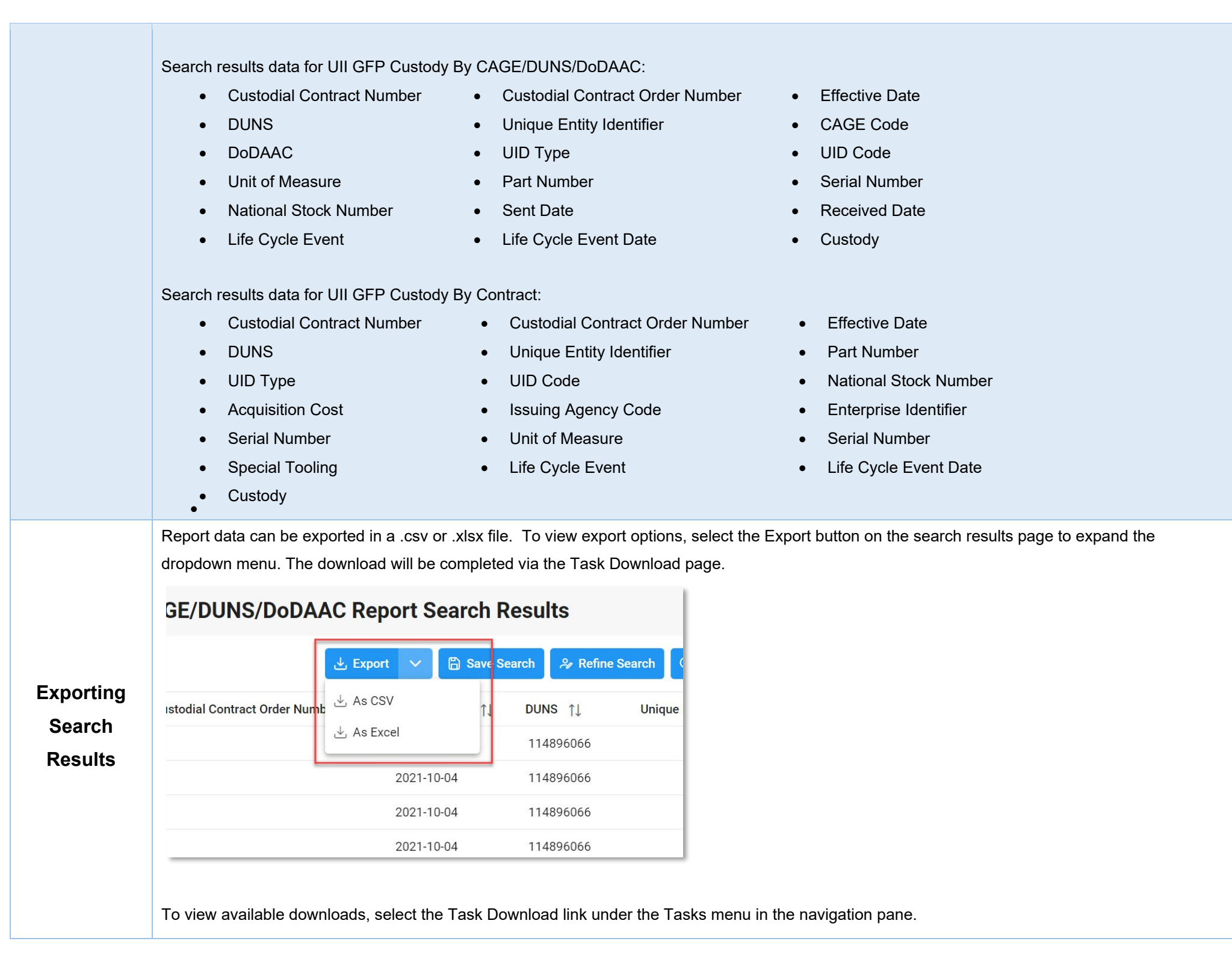

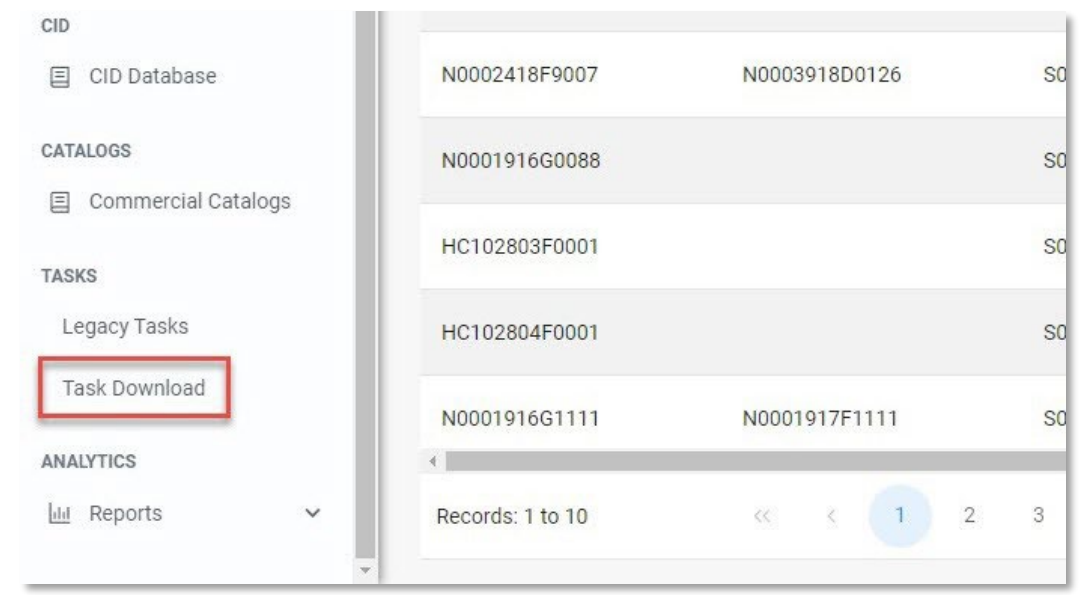

The Job List page is displayed. Utilize the icons in the Actions column to download or manage the Jobs.

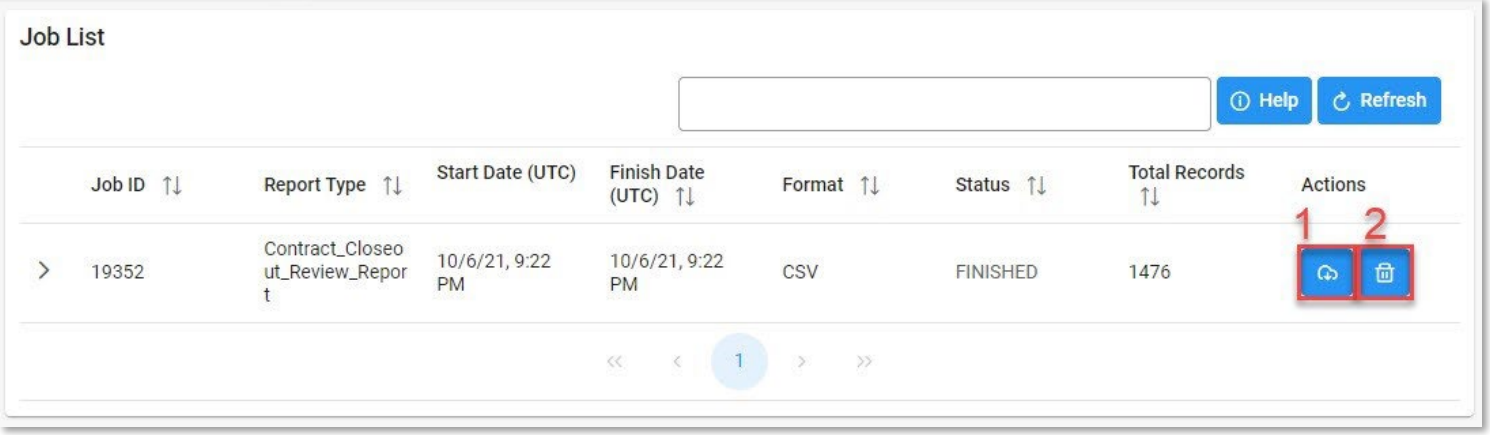

1. Select the Jobs button to download a Report. The Download Files modal will display with Job details. Select either the Direct Download link or Download via EDA link to download the file.

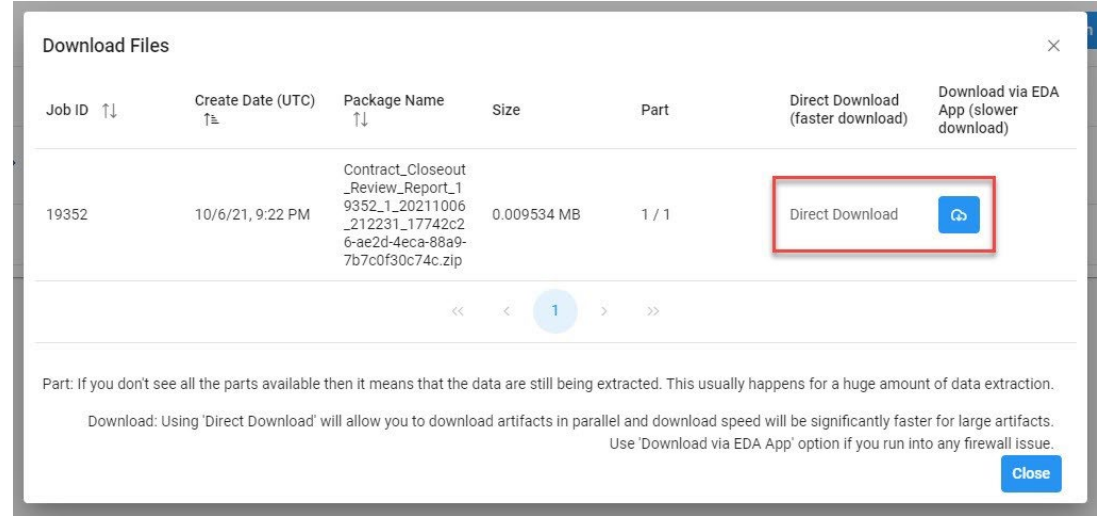

- 2. Select the Delete button to delete a Task.
- 3. If a Job's status is 'Error', the Rerun button will be displayed to provide an option to rerun the job with the same parameters.

## Sample export:

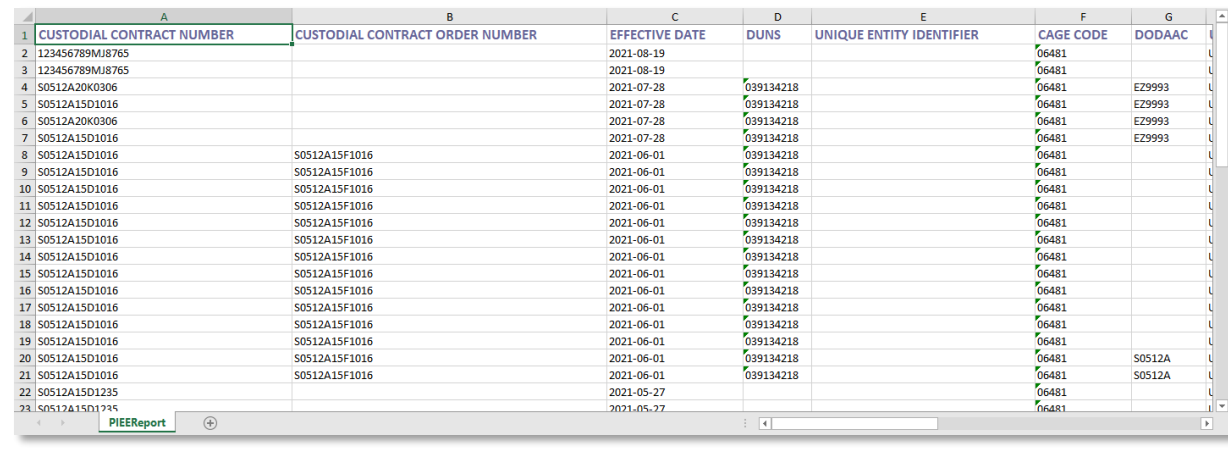